O Uso de Robótica como Ferramenta de Apoio ao Ensino de de Programação em Cursos de Engenharia e Computação

Paula Ceccon Ribeiro

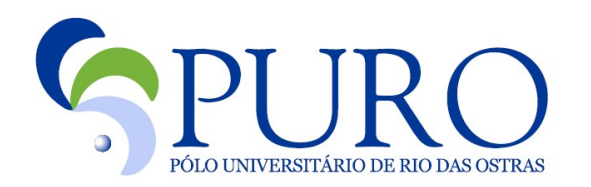

## Uma Breve Introdução ao Java

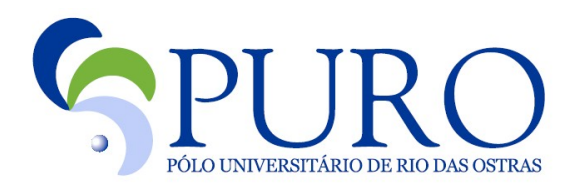

# Estrutura Geral de Um Programa C

 $/*$ comentário $*/$ 

<declaração de variáveis>

<declaração das funções>

int main(void){

<comandos>

return 0; }"

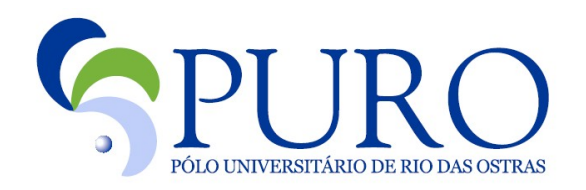

## Estrutura Geral de um Programa em Java

public class <nomedaclasse> {

 $/*$ comentário $*/$ 

<declaração de variáveis>

<declaração dos métodos>

public static void main (String[] args) {

<comandos>"

}"

}"

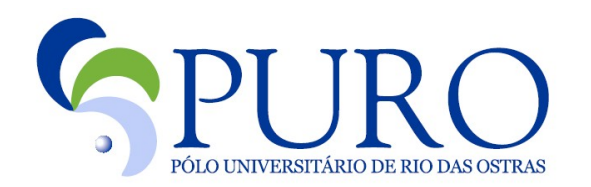

#### Declaração de Variáveis

#### $\underline{\mathsf{C}}$

#### **Java\$**

- 1. float  $x, y;$
- $2.$  ---------;
- 3. char c;
- 4. int  $I, j;$
- 5. int  $A[5]$ ;
- 6. float B[] =  $\{3, 6, 9, 2\};$
- 7. #define pi;
- 8. char  $s[] = "Hello World";$
- 1. float  $x, y;$
- 2. boolean b;
- 3. char c;
- 4. int i, j;
- 5. int A[] = new int[5];
- 6. float B[] =  $\{3, 6, 9, 2\};$
- 7. static final float pi;
- 8. String  $s = "Hello World!";$

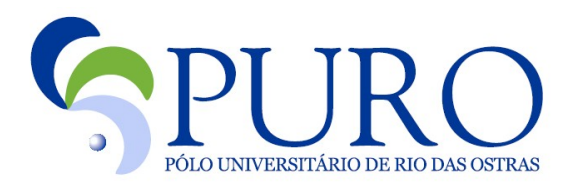

## Atribuições

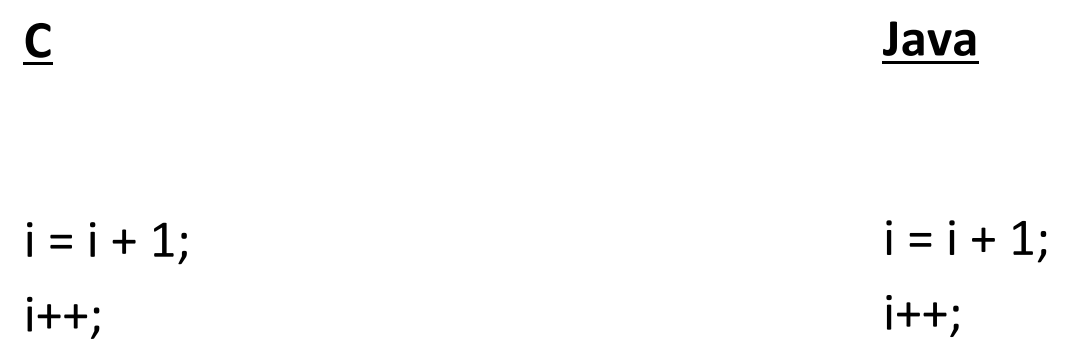

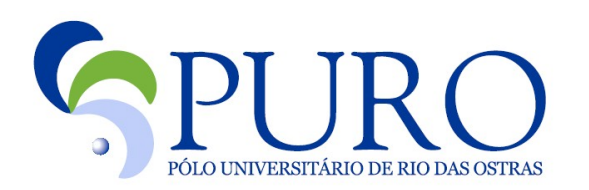

#### Expressões e Operadores

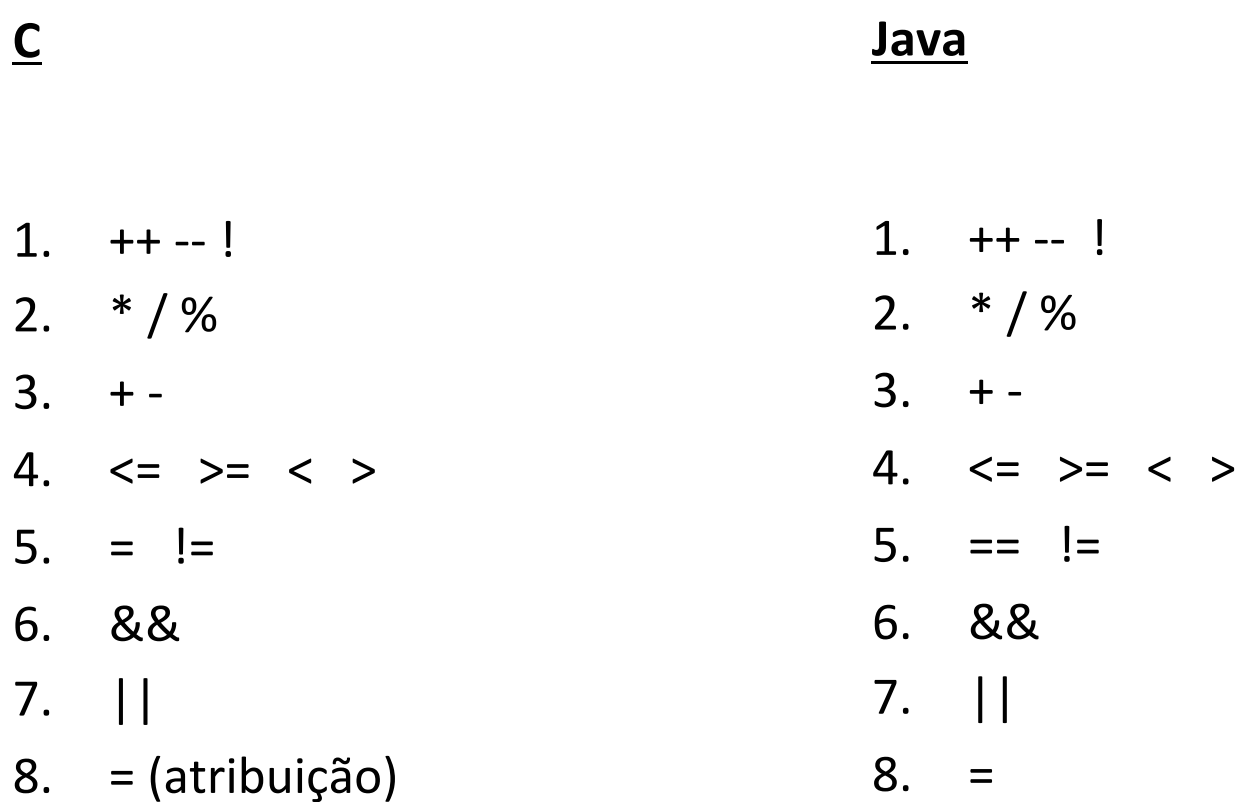

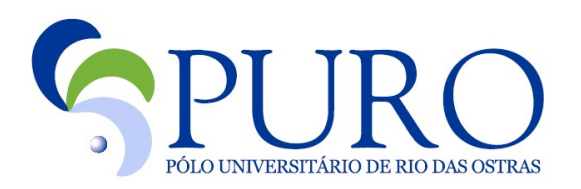

### Condicionais

 $\underline{\mathsf{C}}$ 

#### Java

if (<condition>) { <statements>  $\}$ else { <statements>  $\}$ 

if ( < condition > ) { <statements>  $\}$ else { <statements>  $\}$ 

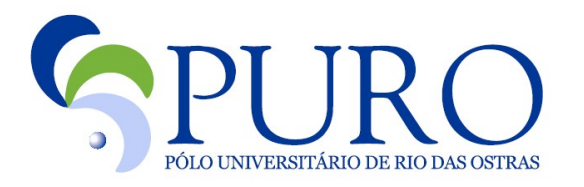

#### Loops

#### **Java\$**

for (i=1; i<=n; i++) { <statements>" }"

```
while ( <expression > ) {
     <statements>"
}""
```
for (i=1; i<=n; i++) { <statements>" }"

while ( <expression> ) { <statements>" }

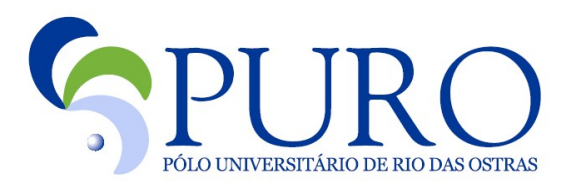

#### Switch e Break

#### $\underline{\mathsf{C}}$

 $\cdots$ 

}"

#### **Java\$**

 $. . .$ 

}"

switch ( <expression > ) { case <value1>: <statement1>; break; case <value2>: <statement2>; break;

switch ( <expression > ) { case <value1>: <statement1>; break; case <value2>: <statement2>; break;

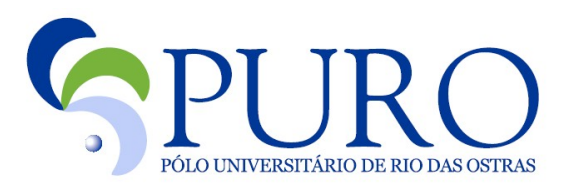

### Programa Mínimo

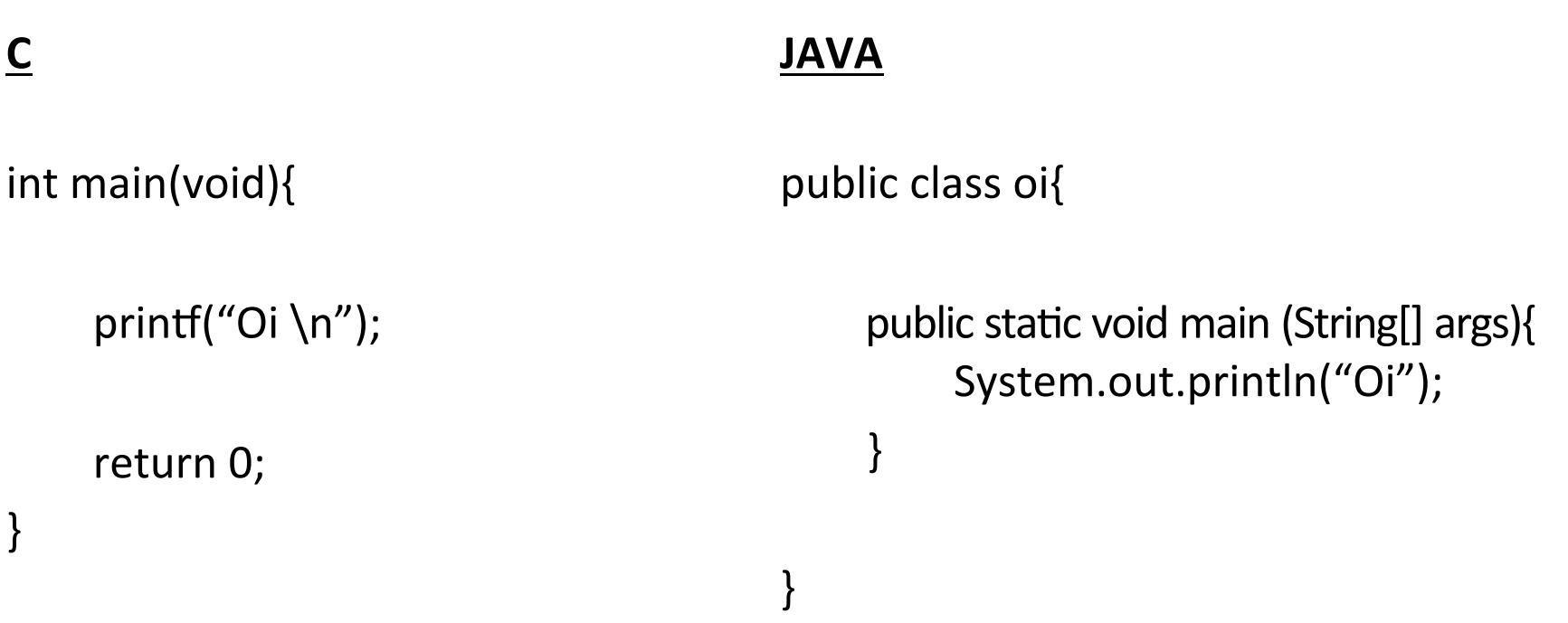

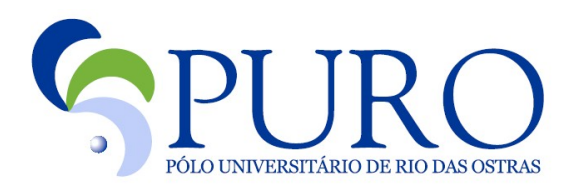

# Programa Básico

}"

#### **JAVA\$**

}"

#define c 2

public class soma{

void soma (int p){

int $v;$  $v = 2;$  $v = v + c + p;$ printf("%d \n", v);

```
int main(void){
    soma(5);
    return 0;
}"
```
final int  $c = 2$ ;

public static void soma(int p){  $int v;$  $v = 2;$  $V = V + C + p;$ System.out.println(v); }" public static void main (String[] args){  $soma(5);$ }"

PÓLO UNIVERSITÁR

## Lego Mindstorms NXT 2.0

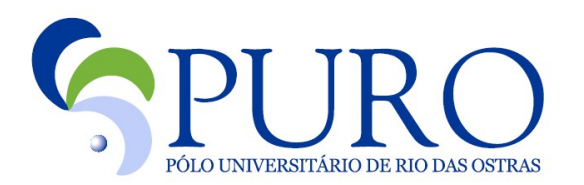

# Visão Geral

- É uma linha do brinquedo LEGO, lançada comercialmente em 2006, voltada para a educação tecnológica.
- É equipado com sensores de luz, toque e som, permitindo a criação, programação e montagem de robôs com noções de distância, capazes de reagir a movimentos, ruídos e cores, e de executar movimentos com razoável grau de precisão.

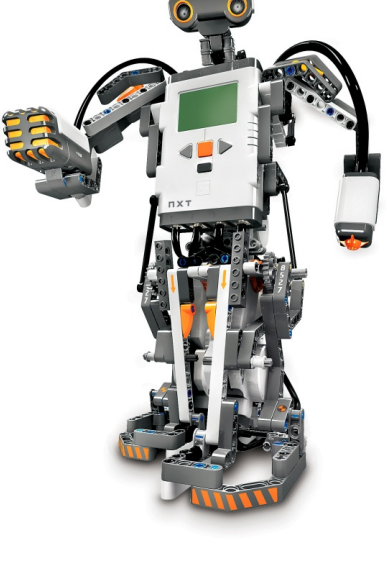

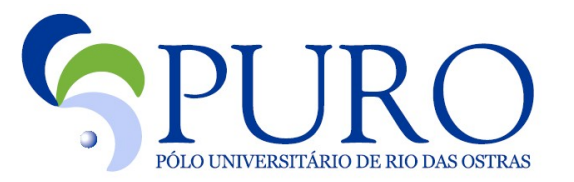

### Visão Geral

- Possui 4 portas para a saída dos sensores (S1, S2, S3, S4) e três portas para a entrada dos motores (A, B, C).
- Os empregos didáticos abrangem as áreas de automação, controle, robótica, física, matemática, programação e projetos.

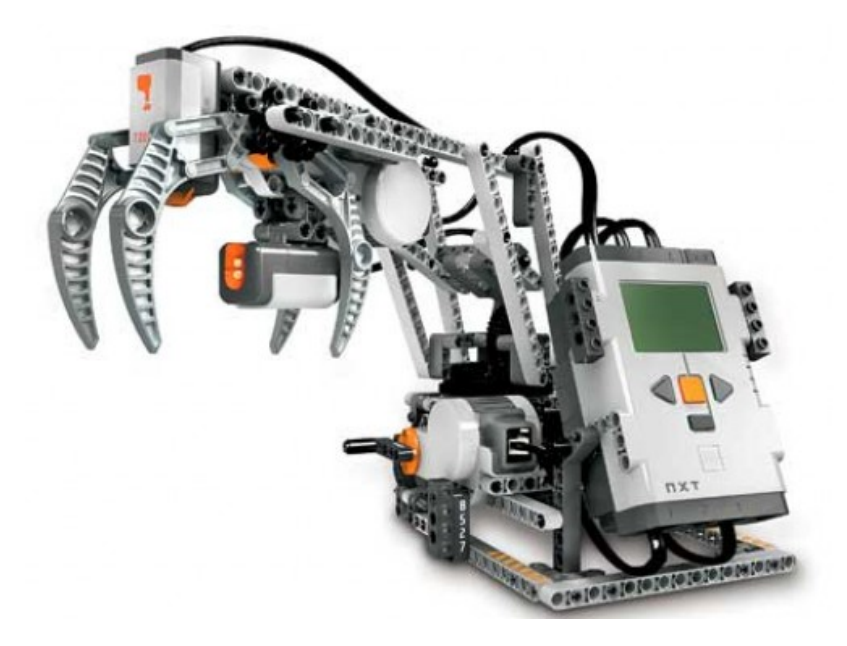

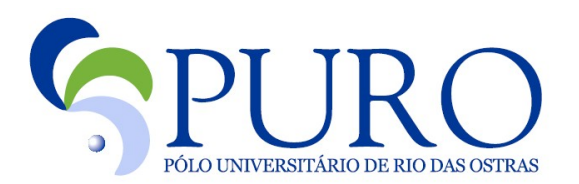

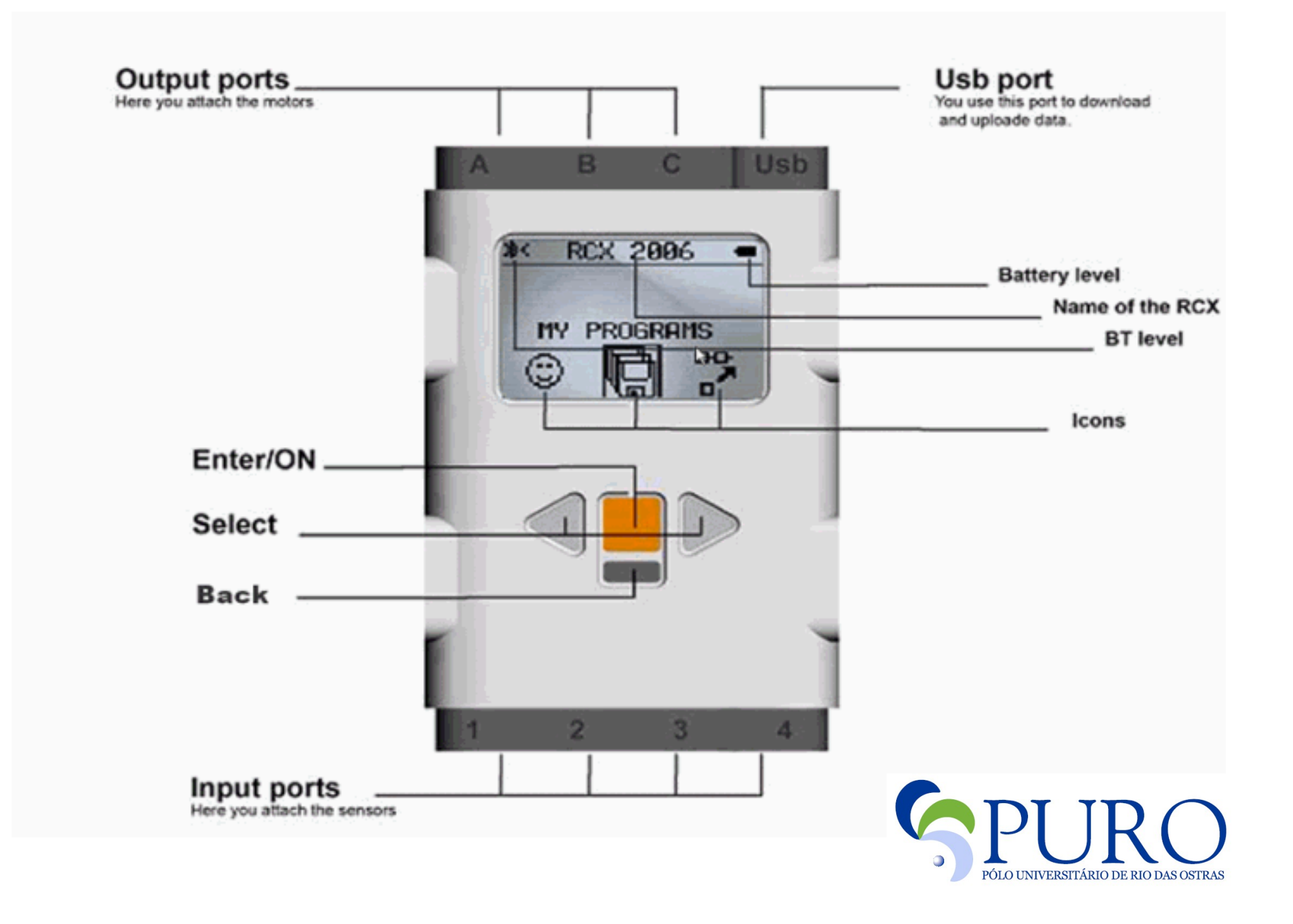

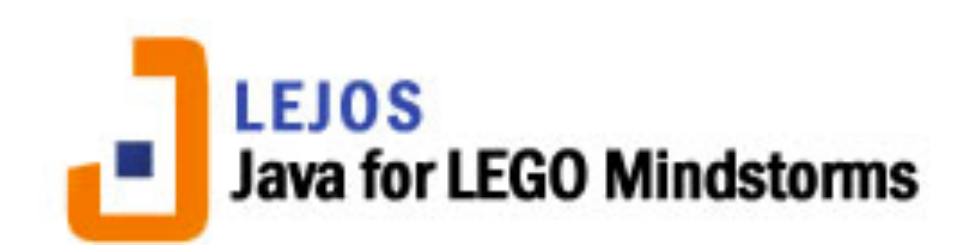

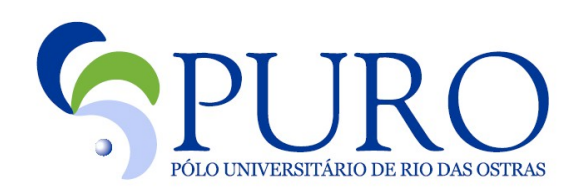

## Visão Geral

- Lejos é um firmware de substituição para o Lego Mindstorms.
- É muitas vezes utilizado para o ensino de Java à estudantes do primeiro ano do curso de Ciência da Computação.
- O robô Jitter, programado em leJOS, voou ao redor da Estação Espacial Internacional em 2001.

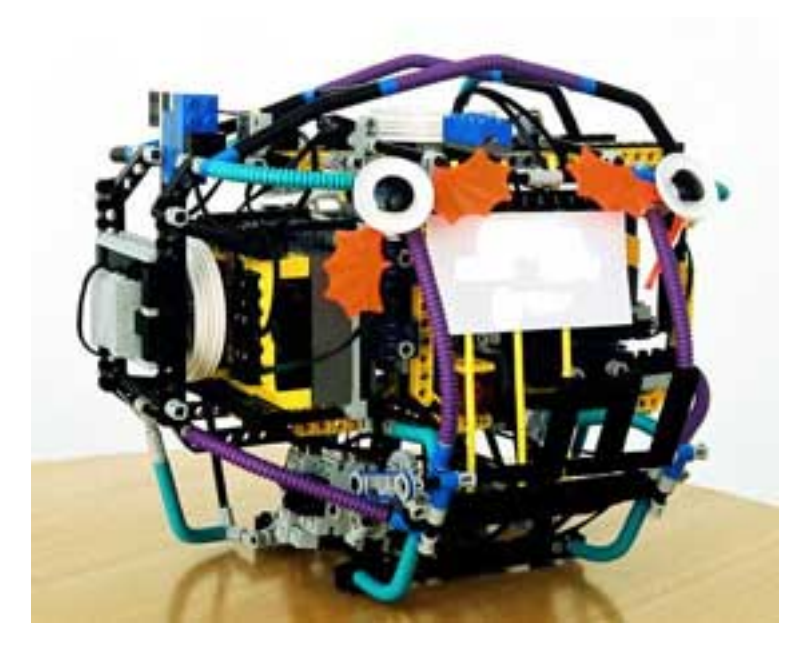

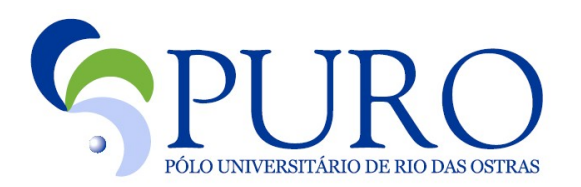

# Programa Mínimo

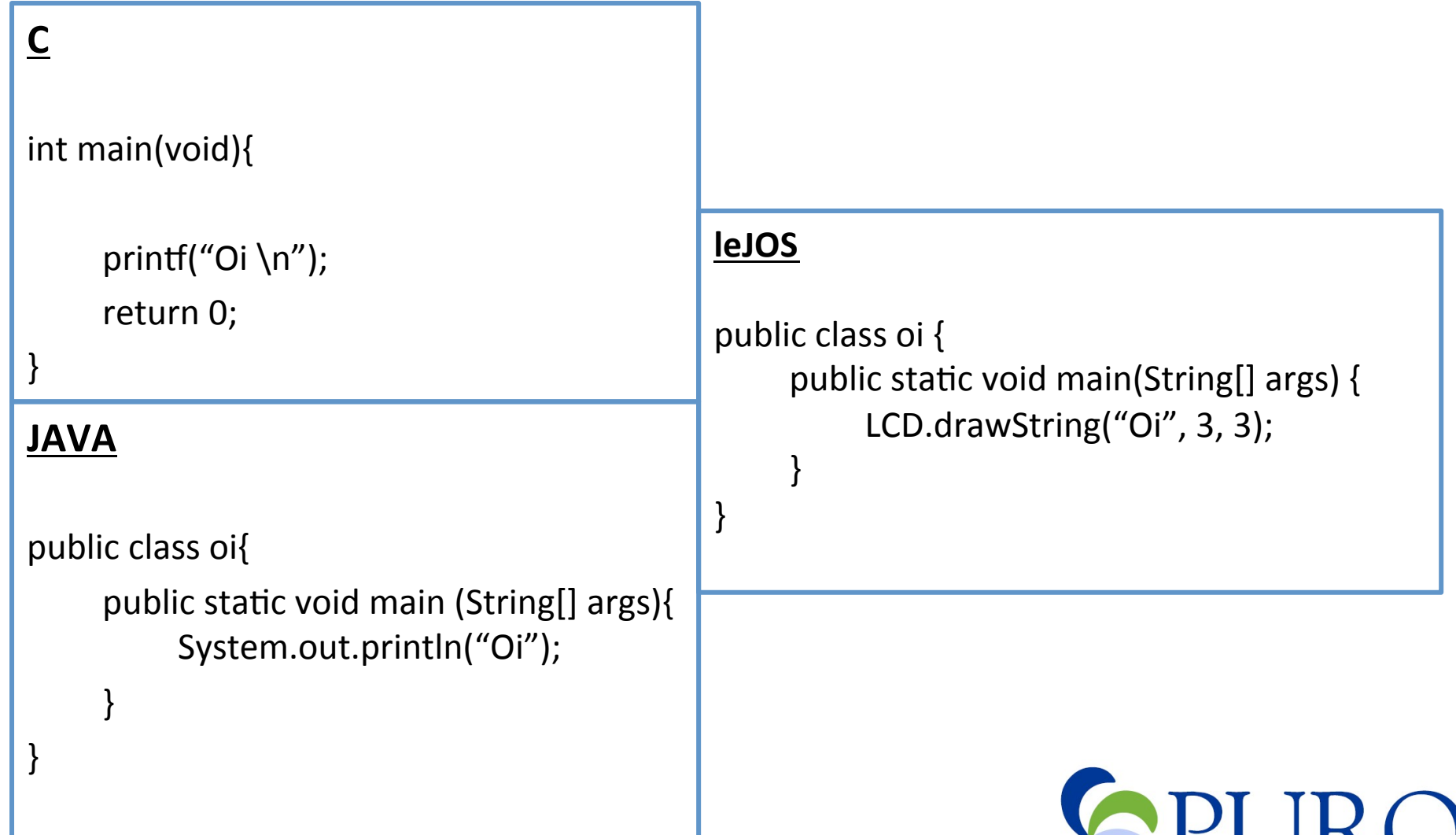

 $\bullet$ 

PÓLO UNIVERSITÁRIO DE RIO DAS OSTRAS

#### **Motores:\$**

Motor.A.forward();

Motor.A.backward();

Motor.A.setPower(int power);

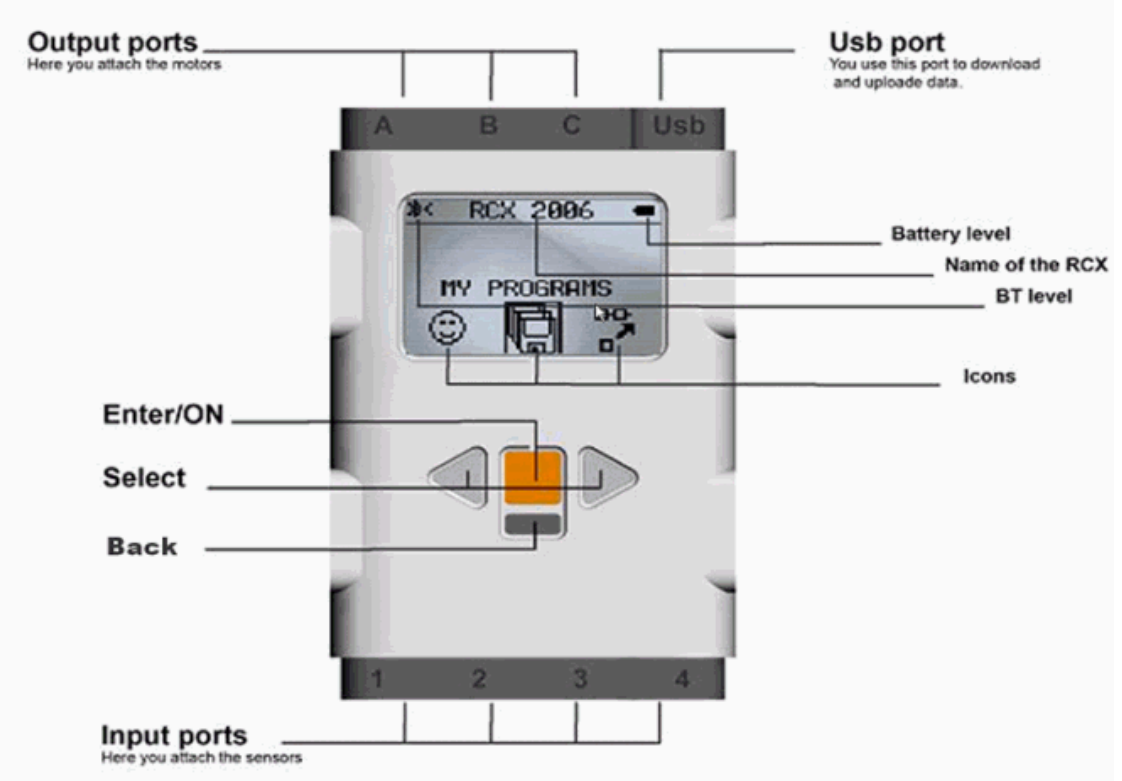

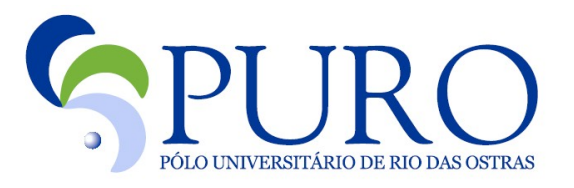

#### **LCD:\$**

LCD.drawChar(char c, int x, int y);

LCD.drawInt(int i, int x, int y);

LCD.drawString(String s, int x, int y);

LCD.clear();

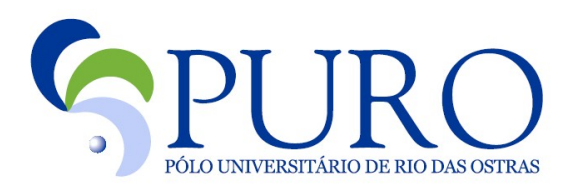

#### **Button:**

ENTER, ESCAPE, RIGHT, LEFT

Button.isPressed();

Button.ENTER.isPressed();

Button.waitForPress();

Button.ENTER.waitForPress();

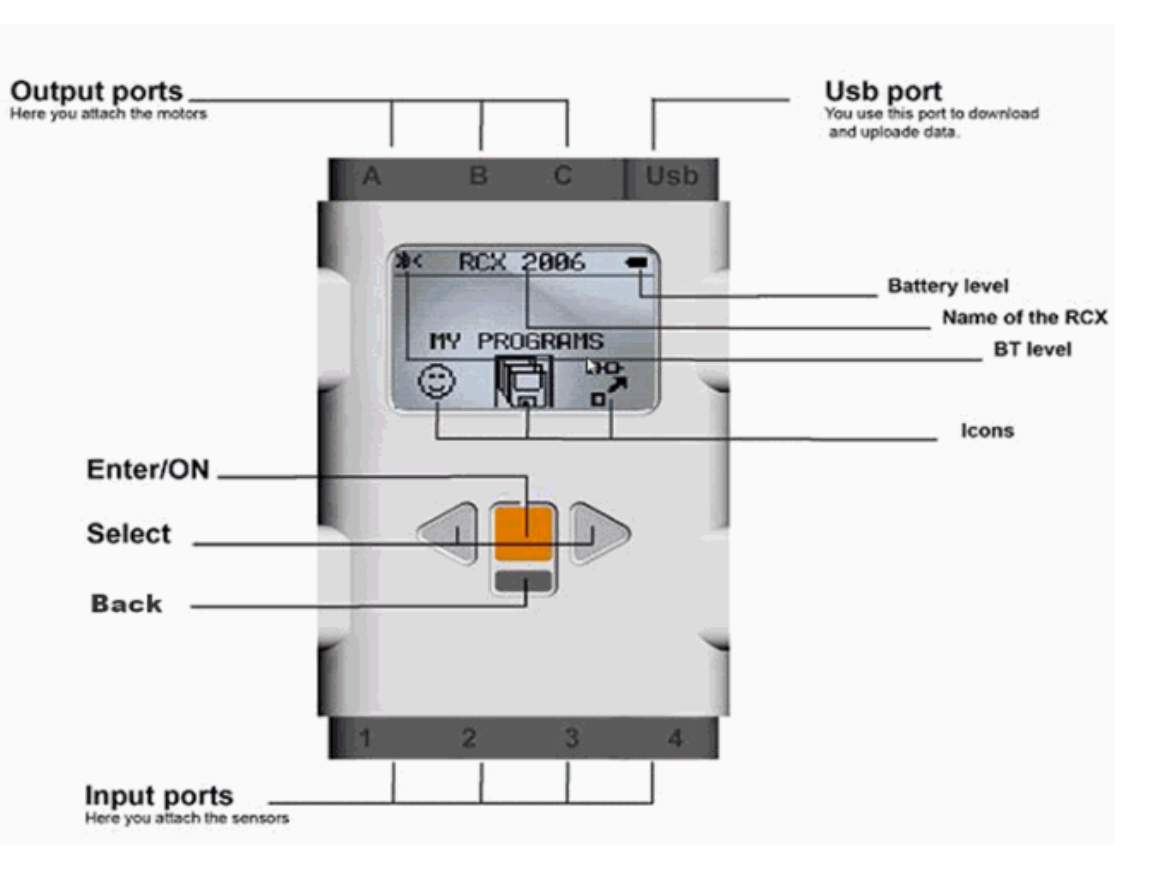

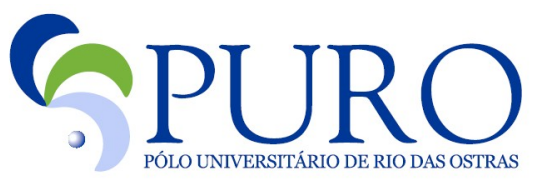

#### **Touch Sensor:**

TouchSensor tc = new TouchSensor(S1);

tc.isPressed();

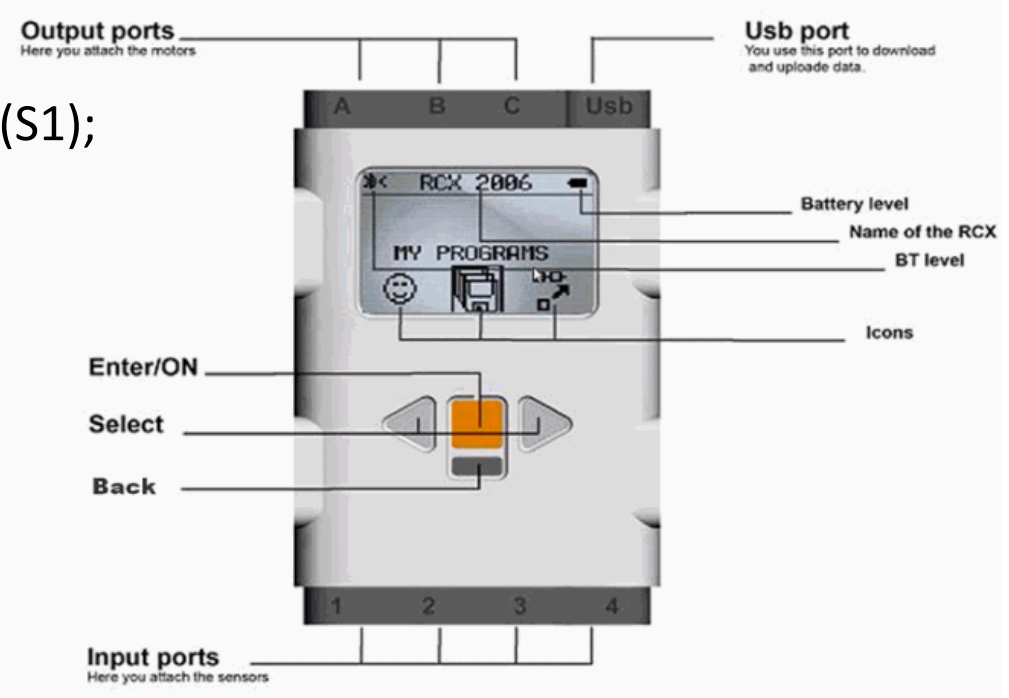

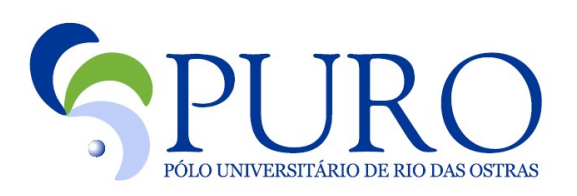

#### **Ultrasonic Sensor:**

UltrasonicSensor us = new UltrasonicSensor(SensorPort.S1);

us.getDistance();

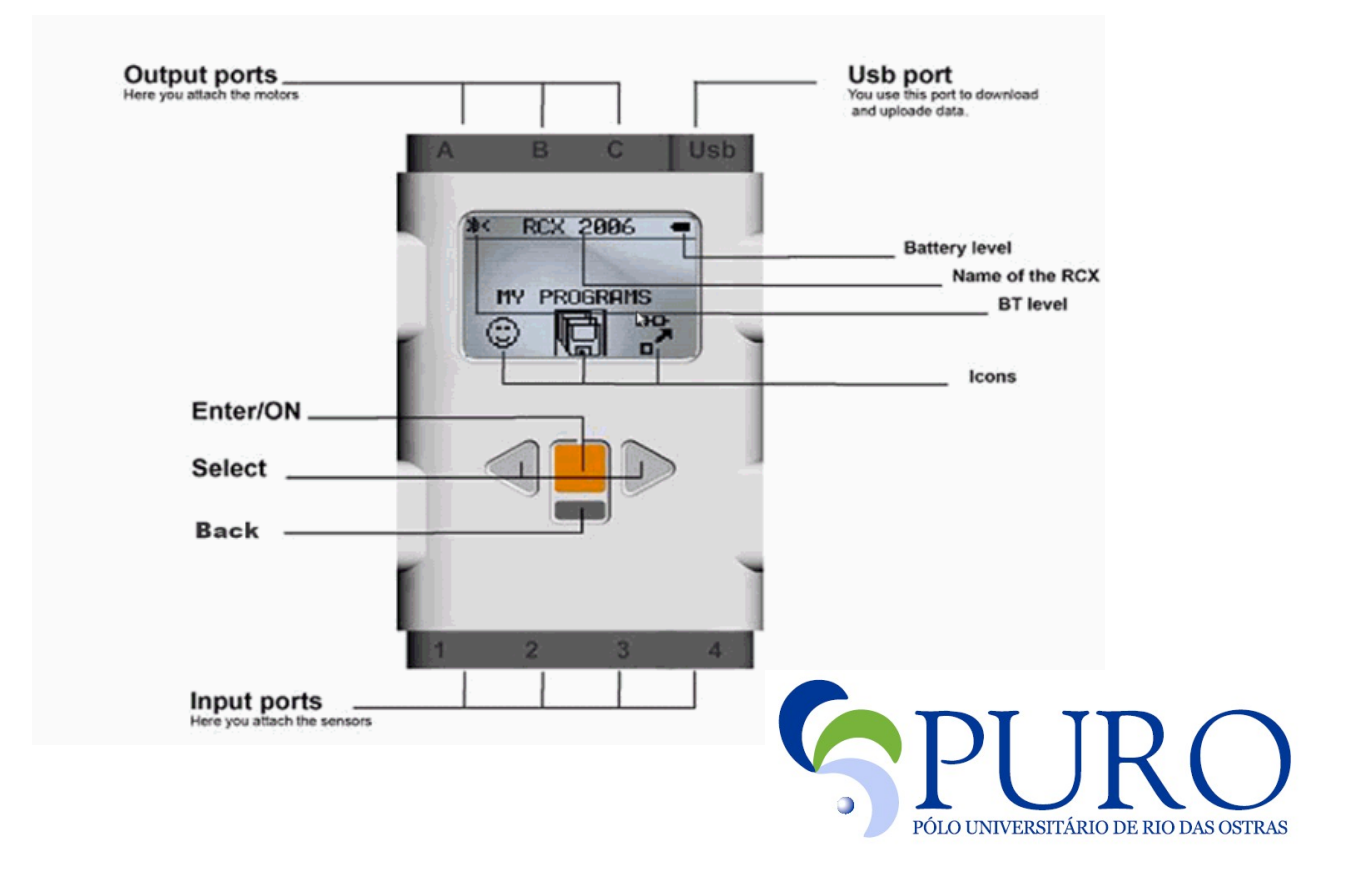

# **API** Experimento : Explorador

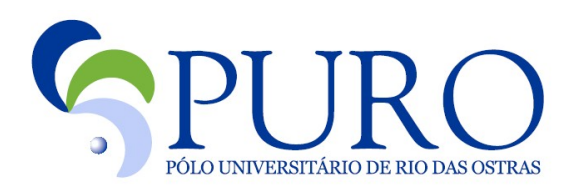

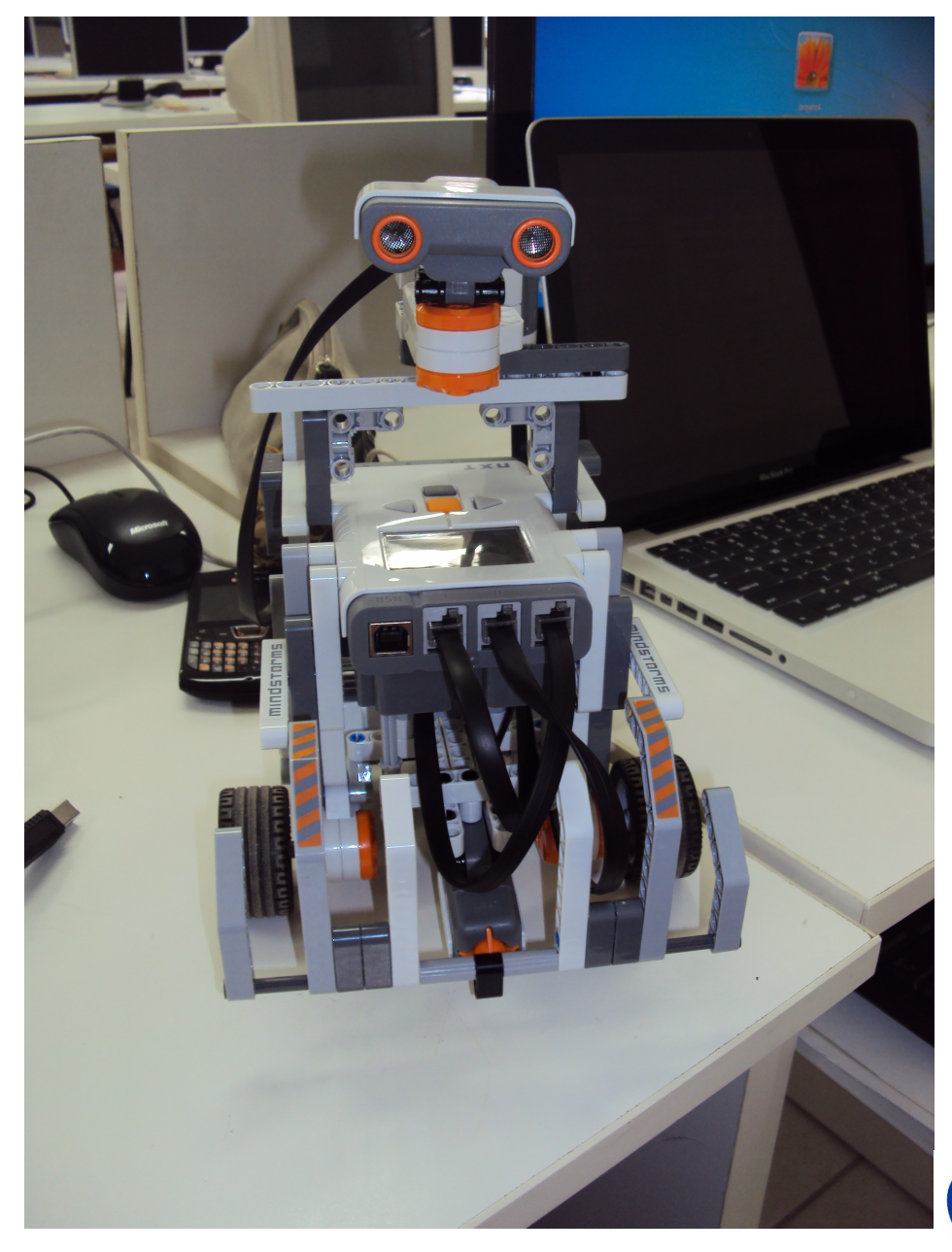

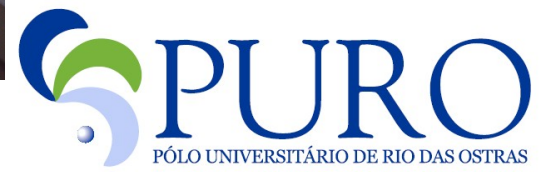

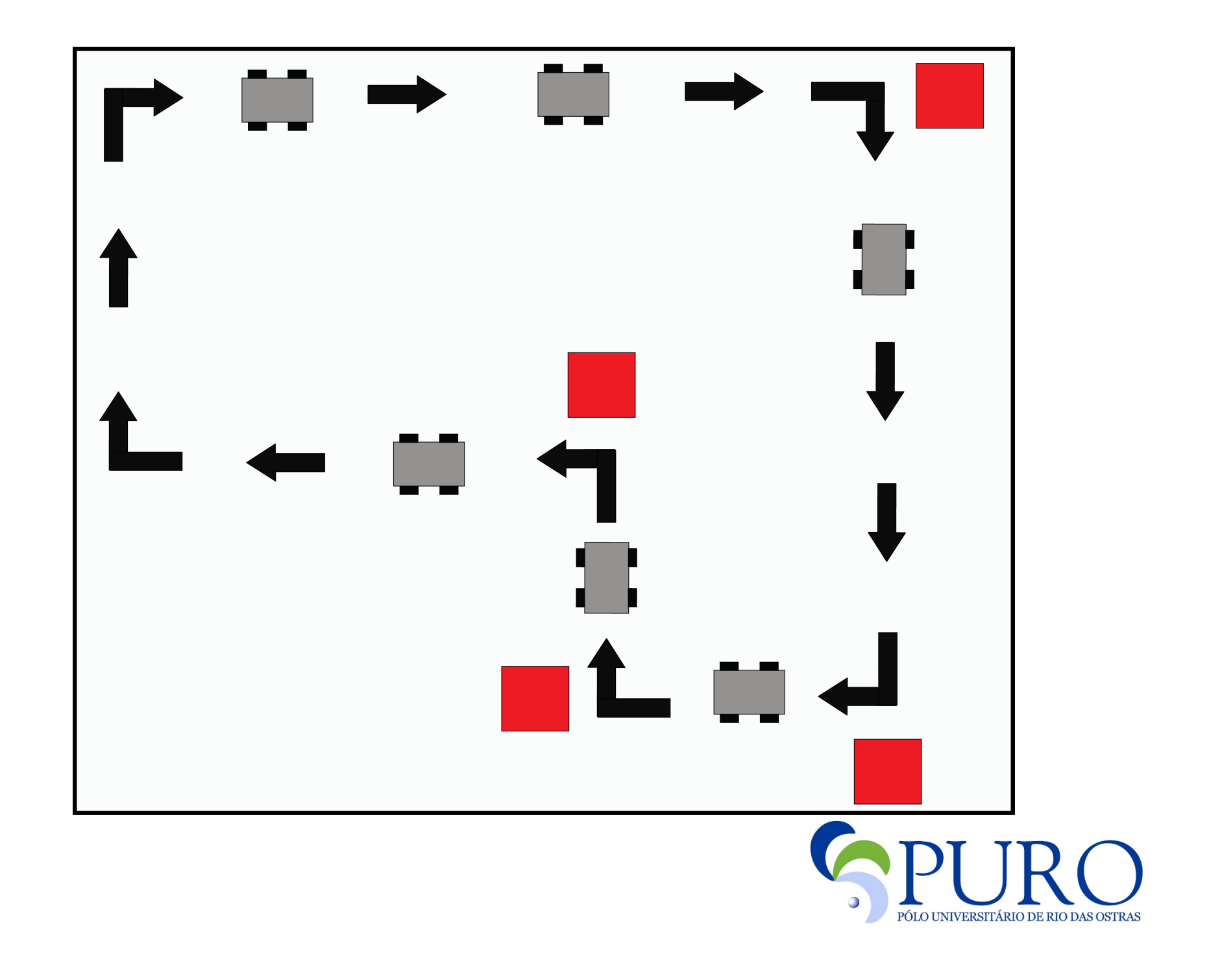

# Métodos

setaPotenciaMotores(int potencia)

inicializaSensorToque()

inicializaSonar()

pegaDistância (UltrasonicSensor sonar); tocouObjeto(TouchSensor toque)

andaParaFrente()

andaParaTras()

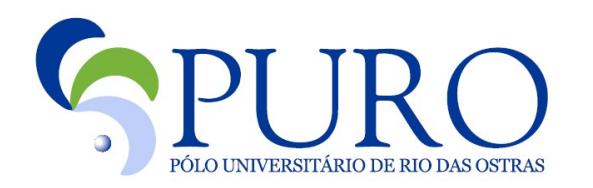

#### Métodos

viraSonarDireita()"

viraSonarEsquerda()"

viraSonarPosicaoOriginal()"

viraRoboDireita()"

viraRoboEsquerda()

#### Comandos Importantes

#### **Color Light Sensor:**

ColorLightSensor cs = new ColorLightSensor(SensorPort.S1, ColorLightSensor.TYPE\_COLORFULL);

Colors.color cor = cs.readColor();

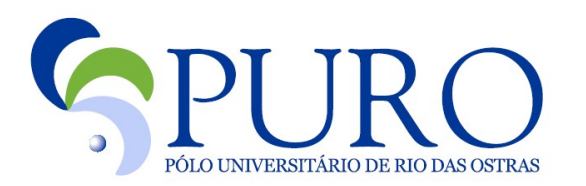